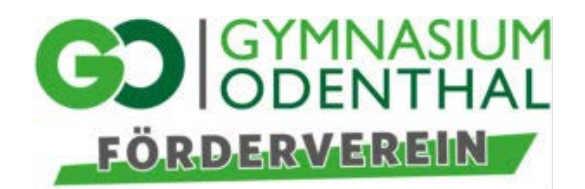

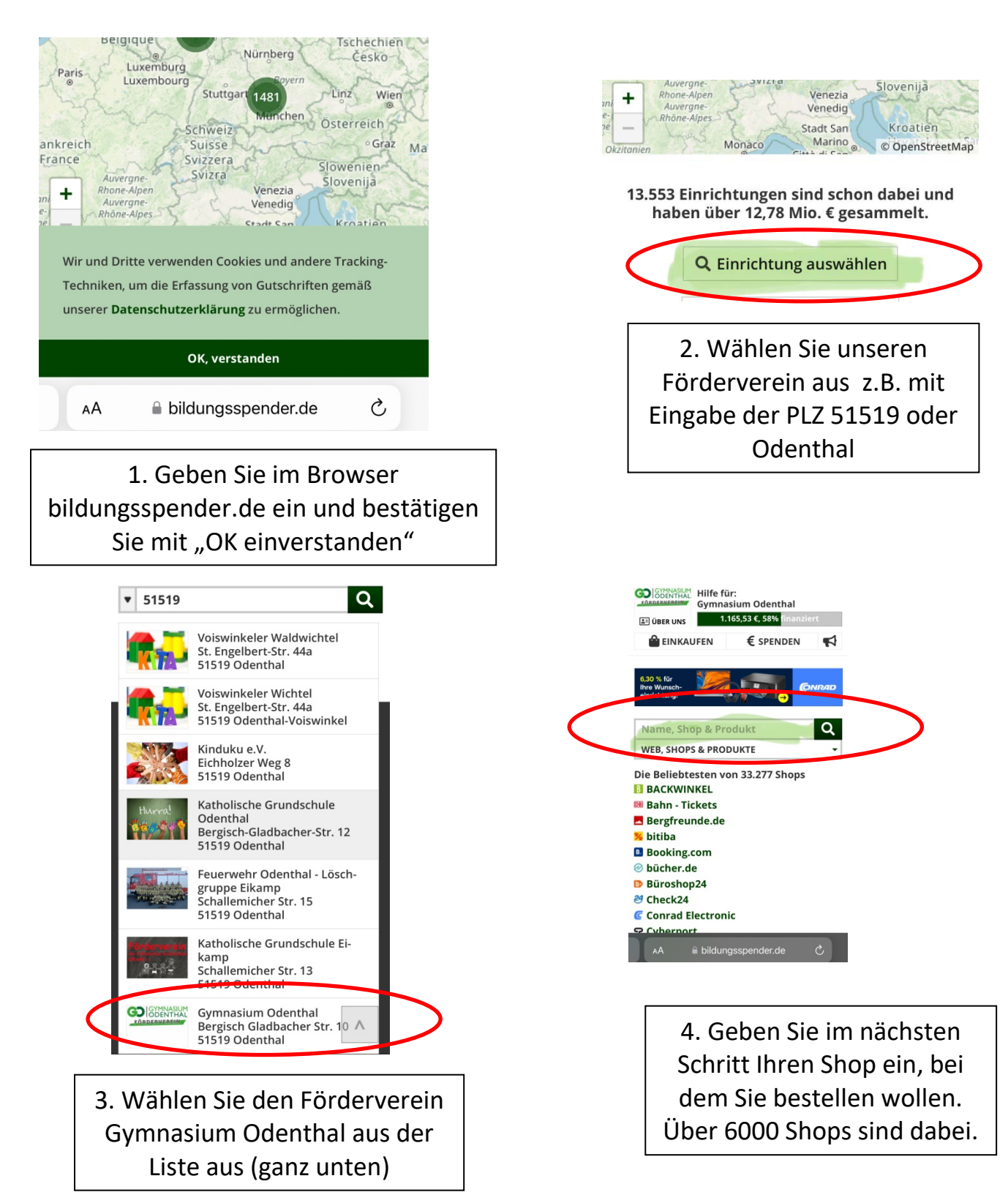

## **Anleitung Bildungsspender**

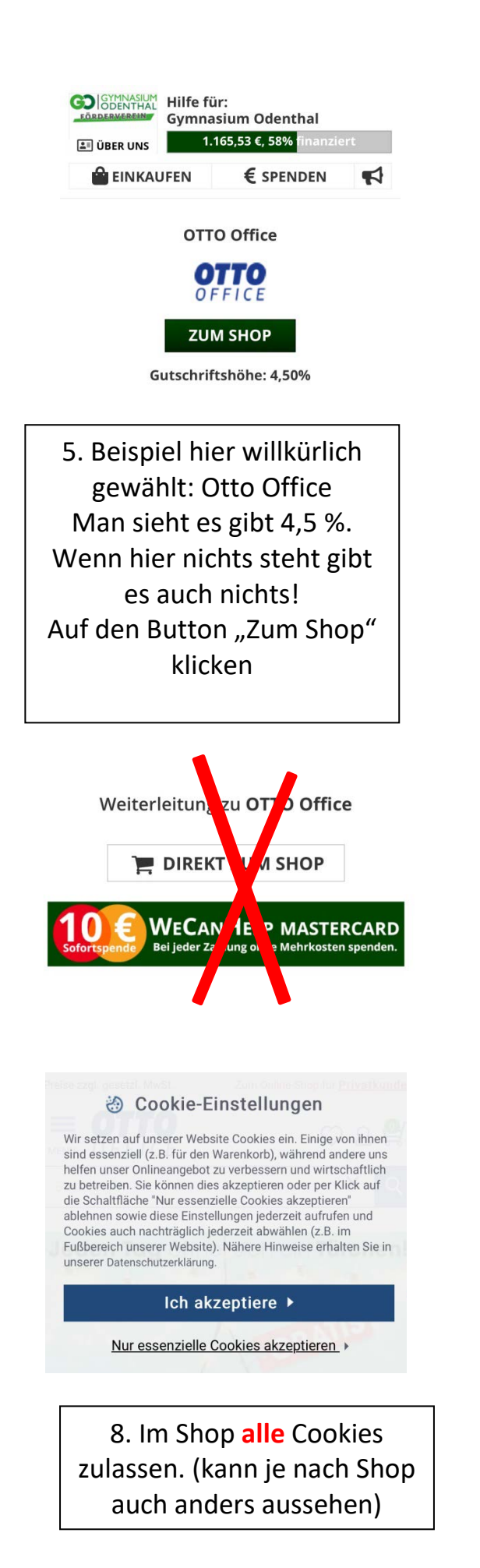

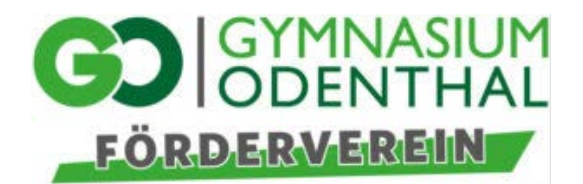

## **Hinweis**

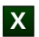

Auf den Websites unserer Partner wirst Du gefragt, welche Cookies Du akzeptieren möchtest. Damit die Erfassung der Gutschrift klappt, müssen ALLE Cookies akzeptiert werden.

Darüber hinaus müssen Werbeblocker komplett ausgeschaltet und es dürfen keine Anonymisierungstools eingesetzt werden (wie z.B. Privatmodus, ich möchte nicht verfolgt werden).

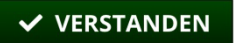

Diesen Hinweis nicht mehr anzeigen.

6. Cookies zulassen mit Button "Verstanden"

7. **Warten !!!!** Niemals "Direkt zum Shop", da damit der Prozess abgebrochen wird und es keine Gutschrift für den Förderverein gibt

9. Shoppen und ohne Mehrkosten dem Förderverein Prozente zukommen lassen. Danke.

Stand Dez 23